SUMEX-AIM

# TV-EDIT

# CARD <sup>er from the newest deleted to the oldest deleted.</sup><br> **\*** n R DEL Recover last n deleted or stored words **REFERENCE**

by Jan Clayton **Moving Text:** 

TV-Edit was developed at the Institute for Mathematical Studies in the Social Sciences, Stanford University, by Brian Tolliver, John Prebus, and Pentti Kanerva.

Preparation of this reference card was supported by the Biotechnology Resources Program of the National Institutes of Health under Sumex Grant RR-00785.

#### Storing Copies of Words and Lines:

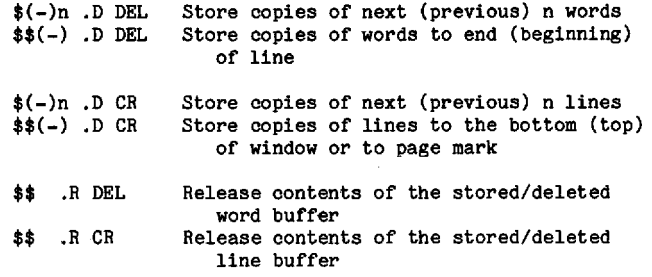

#### Recovering Words and Lines:

Note: The recovery commands (both \$ and \$\$) have three options. The unsigned commands (as shown) will recover the words or lines in the order in which they were deleted. The plus (+) commands recover from oldest deleted to newest deleted, and the negative (-) commands recov-

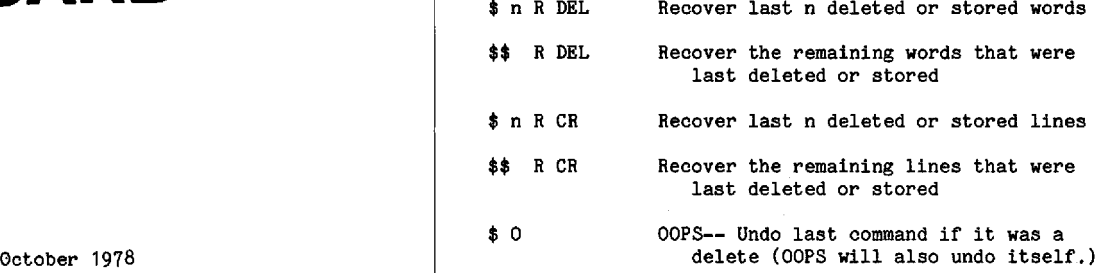

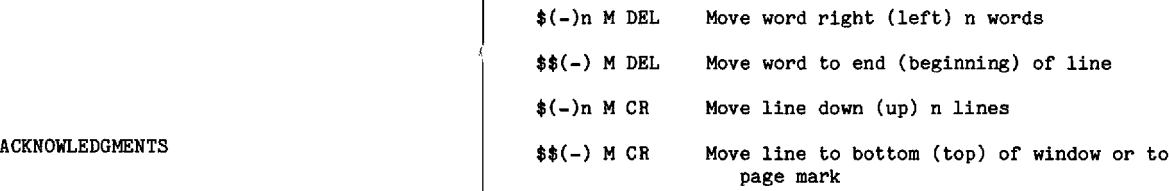

Note: Text can also be moved by first deleting text and then restoring it in the desired place, or by defining <sup>a</sup> section of text as a string  $(*)$  " c) and then retrieving it  $(* \rvert \rvert s)$ .

This reference card is designed to help find <sup>a</sup> par- ticular TV-EDIT command. For <sup>a</sup> more complete introduction to TV-EDIT, <sup>a</sup> manual entitled TEC/DATAMEDIA TV-EDIT is available on-line at SUMEX (the file <DOC>TV.MANUAL). Hard copies are available at the SUMEX office.

#### TV-EDIT Command Conventions

TYPING OF COMMANDS AND THE EDIT KEY There are two ways to begin a TV-EDIT command, 1) by typing ESC (\$) and then the command, and 2) by typing the command while holding down the EDIT key. In commands where two ESCAPES (ss) are typed (see below), typing the EDIT key twice will not give the desired results. Instead, one ESCAPE can be typed while holding down the EDIT key.

CHARACTERS, WORDS, AND LINES Quite often, the way <sup>a</sup> TV-EDIT command ends gives <sup>a</sup> clue as to what action it performs. Commands that end with SP (space) are charword oriented, and commands that end with CR (carriage return) are line oriented. For example:

> \$5 <sup>D</sup> SP - will delete <sup>5</sup> characters \$5 <sup>D</sup> DEL - will delete <sup>5</sup> words \$5 <sup>D</sup> CR - will delete <sup>5</sup> lines

"MINUS" COMMANDS Many TV-EDIT commands have nega- tive counterparts which act in the opposite direction of the unsigned command. For example,  $$5$  D SP deletes five characters to the right of the cursor (including the cursor character), whereas \$-5 D SP deletes five characters to the left of the cursor. This convention also holds for the commands that end with DEL and CR. The unsigned commands always progress toward the end of the file and include the line, word, or character pointed to by the cursor. The "minus" commands work toward the beginning of the file and only involve the text that precedes the cursor. Commands that follow this convention are marked with  $(-)$ . (i.e.  $\$(-)$  n D SP)

TWO ESCAPES Two ESCAPEs  $(*)$  in front of a command mean either 1) a very large count is to be used, or 2) a different function is to be performed. In the first case the command is usually bound by specific delimiters. As a general rule, commands that end with SP and DEL are bound by the rightmost and leftmost characters on a line, while commands that end with CR are limited by the top and bottom of the window and by page marks. If <sup>a</sup> count is given with two ESCAPEs, it is used for that command and also by the Again command that might follow<br>(two ESCAPEs make the count "sticky"). In the =,  $F$ ,  $H$ , N. X, and Y commands, the \$\$-forms have an entirely different function than the \$-forms.

#### Notations and Definitions

- \$ ESCAPE or ALTMODE key<br>4 Control character ind:
- 4 Control character indicator<br>CR Carriage Return
- CR Carriage Return<br>DEL Delete Kev
- DEL Delete Key<br>LF Line feed
- LF Line feed<br>SP Space
- SP Space<br>n Anint
- n an integer count (optional) used before a command<br>c The command requires a target character
- c The command requires a target character and the command requires a target string
- The command requires a target string

#### Control Character Commands:

- **4A** Repeat last command<br>**4L** Leap, to abort the c
- 4L Leap, to abort the command<br>40 Suppress output
- Suppress output

#### Other Predefined Control Characters:

- IC To stop the program and return to the EXEC (this procedure is not recommended for exiting TV-edit, refer to the section on Saving and Finishing.)
- +1 Tab
- +j Linefeed
- **+M** Carriage return<br>**+T** Used by Tenex to
- <sup>4</sup>T Used by Tenex to give System load information<br><sup>4</sup>[ Escape
- Escape

Control characters corresponding to the remaining letters and to  $\setminus$ , ],  $\uparrow$ , and  $\uparrow$  are available for defining TV strings.

#### Moving the Cursor:

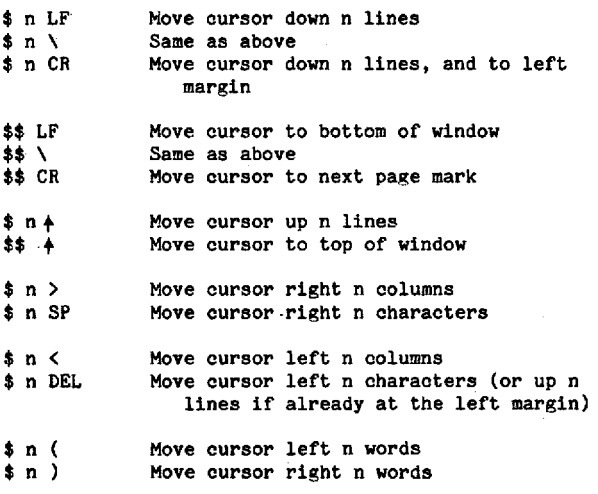

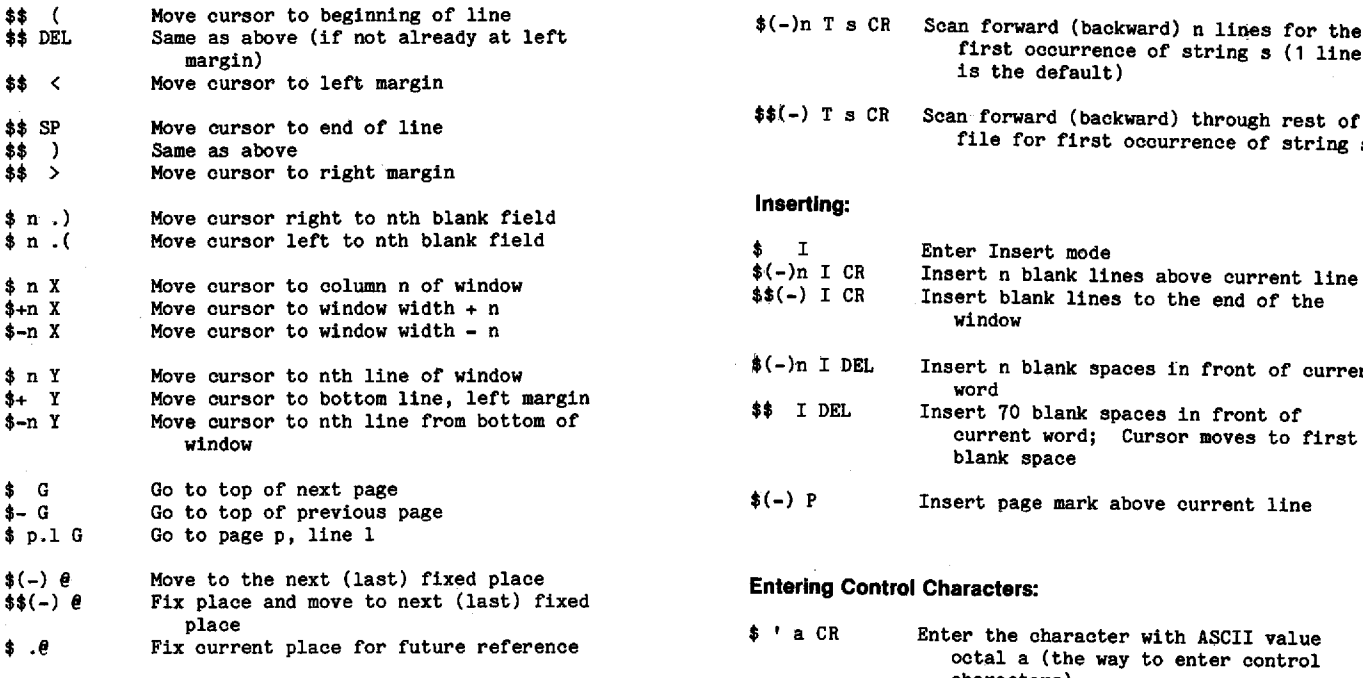

Note: Two ESCAPEs (\$\$) with any G command cause the current place to become the last fixed place.

#### Scrolling:

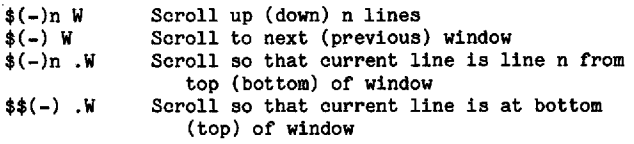

#### Changing WindowSize:

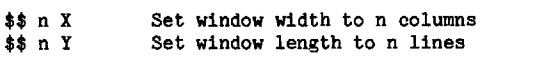

#### Searching:

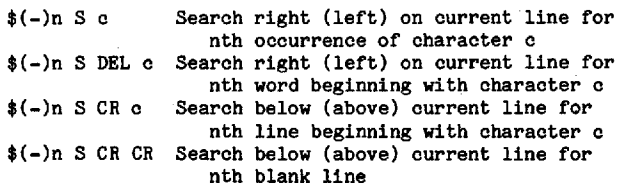

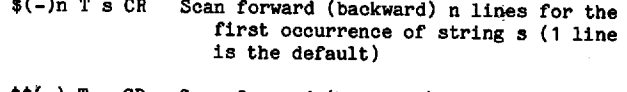

\$\$(-) Ts CR Scan forward (backward) through rest of file for first occurrence of string s

## Inserting:

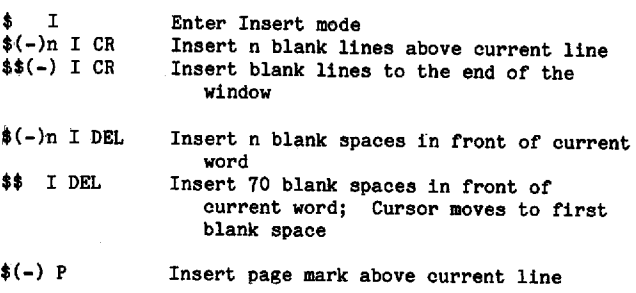

### Entering Control Characters:

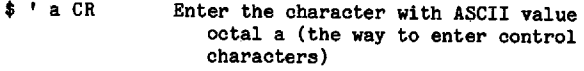

#### Deleting:

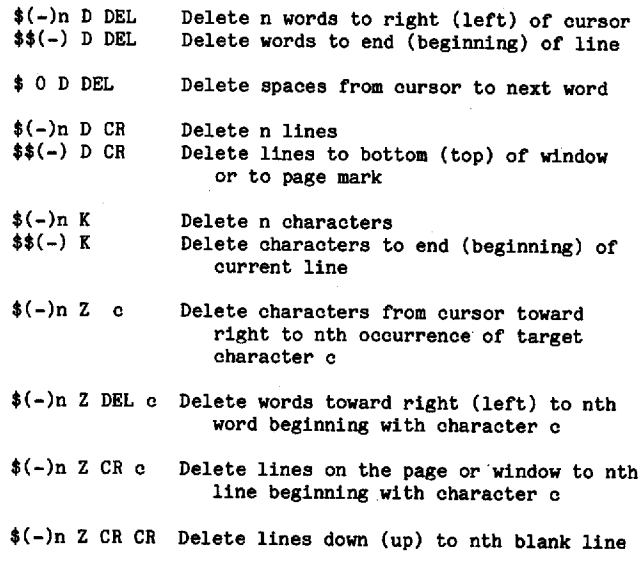

#### Breaking and Joining Lines:

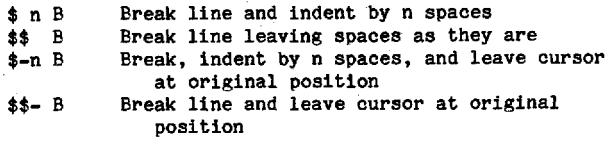

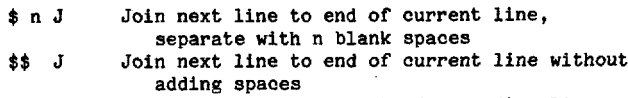

- adding spaces<br>\$-n J Join current line to end of preceding line, separate with n blank spaces
- \$\$- <sup>J</sup> Join current line to end of preceding line, without adding spaces

#### Saving and Finishing:

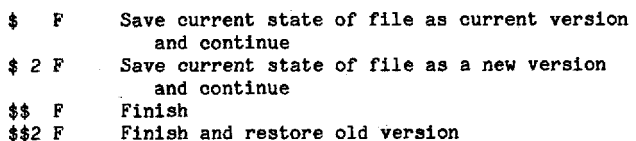

#### TV Strings:

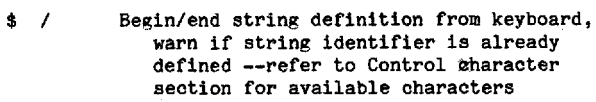

- \$\$ / Same as above, but no warning is given
- \$ " Define <sup>a</sup> string to be the text on rest of window or page, or up to "\$/", where \$ is entered as octal  $33$  (\$'33 CR) -- Warn if already defined
- \$\$ " Same as above, but no warning is given
- \$ Re Insert TV string defined as character c (c must be <sup>a</sup> control character)
- \$\$ ,R <sup>0</sup> Release (undefine) all currently defined strings
- \$\$ .D c Dump current strings onto page c of TV-STRINGS.PMAP on login directory
- \$\$ .D. Dump current strings onto last accessed page of TV-STRINGS.PMAP

\$\$ .R <sup>c</sup> Read strings from page eof TV-STRINGS . PMAP file of login directory into currently assigned set. Redefine any currently defined strings on page c \$\$ .R. Read the strings from last accessed page of TV-STRING.PMAP

#### Do It Again:

Note: The again commands can be modified with  $+$  or  $-$ . If the command is unsigned, the previous command will be duplicated in the original direction. If the command is modified with plus  $(+)$ , the command will be executed toward the end of the file. If modified . with minus (-), the command will be executed toward the beginning of the file.

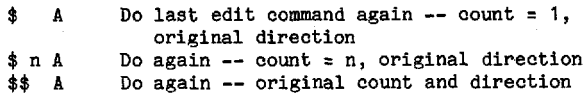

#### Changing to Lowercase or Uppercase:

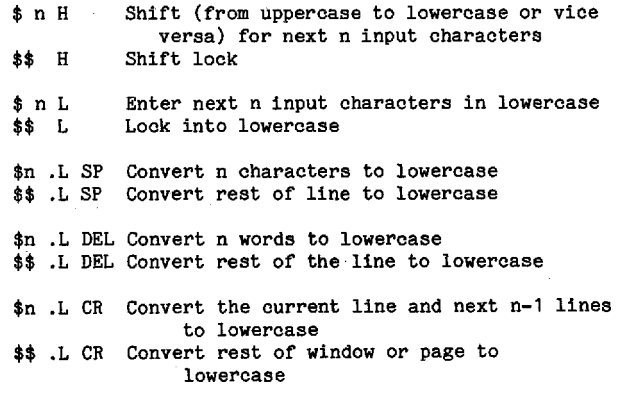

Note: For conversion from lowercase to uppercase, type <sup>U</sup> in place of the L. For example, \$3 .U DEL converts the next three words to uppercase.

#### Showing and Refreshing:

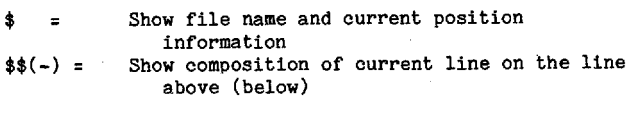

- \$ 0 N Refresh message line<br>\$(-)n N Refresh n lines below
- \$(-)n N Refresh n lines below (above)<br>\$\$ N Refresh the whole screen
- Refresh the whole screen